## **EdQ DataView Quick Navigation Guide**

Access the EdQ Program Perceptions dashboard www2.calstate.edu/impact-of-the-csu/teacher-education/educator-quality-center

The California State University

OFFICE OF THE CHANCELLOR

## **How to use the Dashboard**

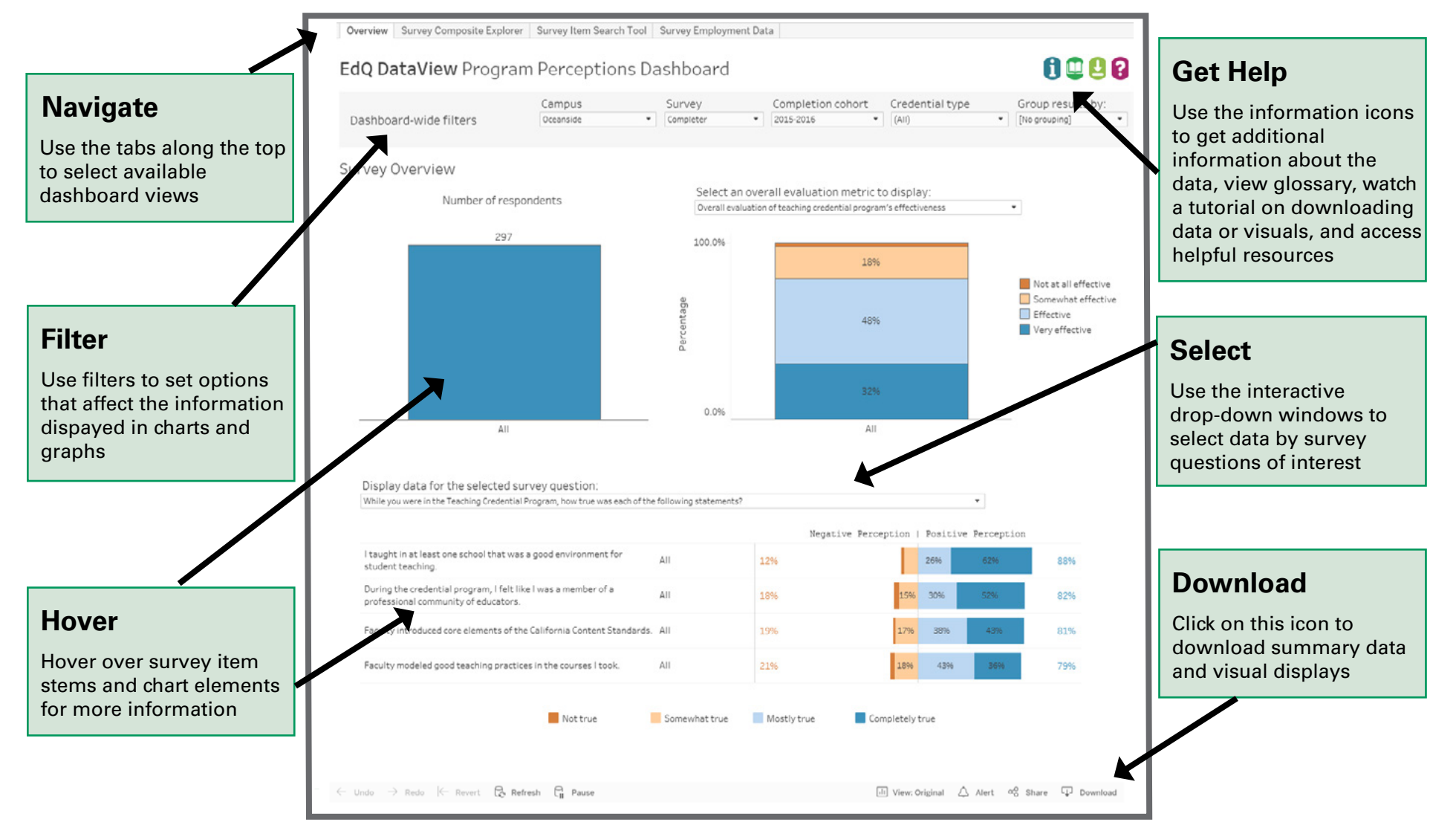

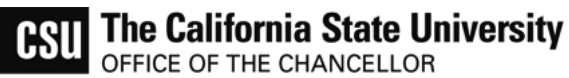

**Areas of the Dashboard**

benitor Survey Composite Eastern Survey New South Tool | Survey & EdQ DataView Program Perceptions Dashboard

Survey - Campus - Survey - Survey - Survey - Survey -

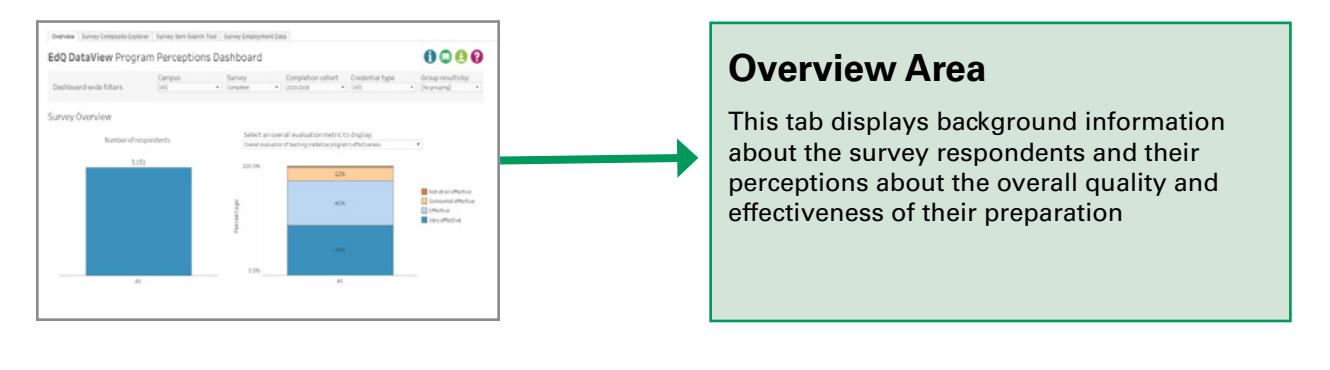

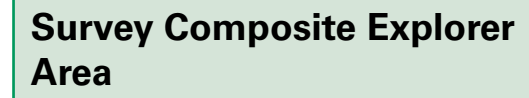

This tab groups together responses from multiple survey questions in to composite measures that are aligned with the California Teaching Performance Expectatios and other conceptually related categories

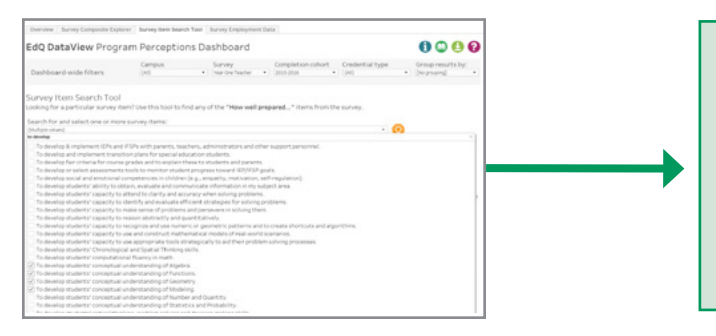

 $00$ 

 $0000$ 

## **Survey Item Search Tool Area**

This tab allows the user to search for survey items that contain a specific word or phrase

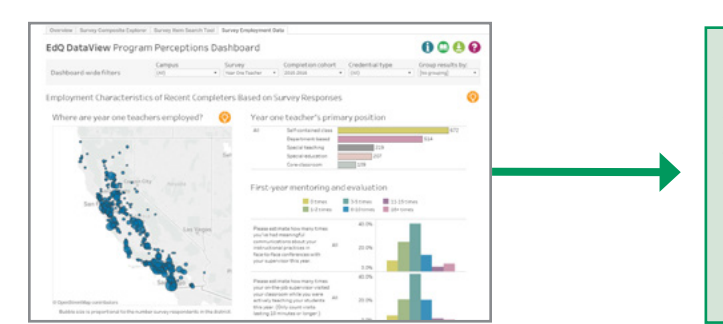

## **Survey Employment Data Area**

This tab provides employment information for respondents to the Year One Teacher and Employer Surveys

**Questions or comments? Contact us:**  CSU Educator Quality Center (916) 278 4600 edqdataview@calstate.edu www2.calstate.edu/impact-of-the-csu/teacher-education/educator-quality-center